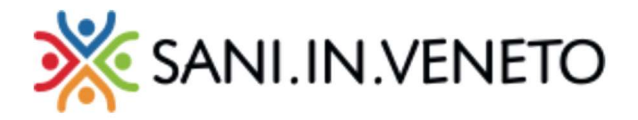

## Attivazione della copertura gratuita per la coniuge fiscalmente a carico e/o per i figli entro i 2 anni di età

Per prima cosa accedere all'area riservata dal nostro sito:

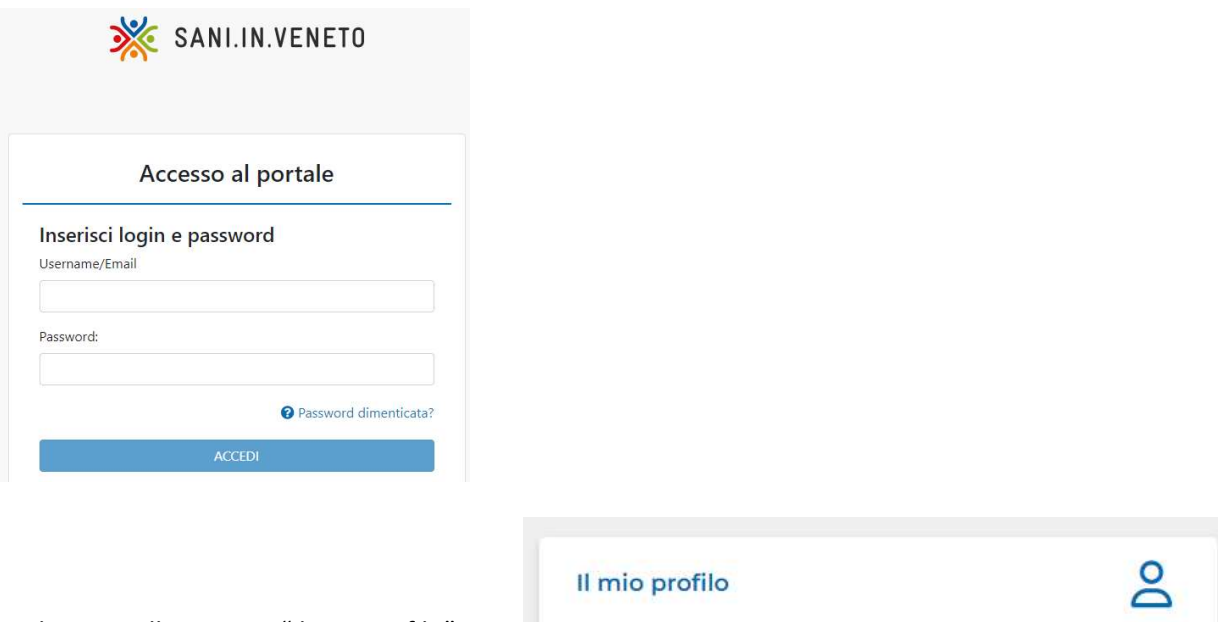

e cliccare sulla sezione "Il mio profilo":

Per effettuare l'attivazione gratuita della copertura sanitaria, di un familiare fiscalmente "a carico", è richiesta la compilazione del modulo scaricabile dal sito oppure dall'area iscritto: "Modulo iscrizione familiari a carico"

Segue la procedura step by step:

- Scaricare dalla sezione "documenti" del sito, oppure dalla sezione "modulo iscrizione familiare a carico", il modulo dedicato;
- Compilare e firmare il documento, allegando i documenti di identità; ( scansione e/o fotografia dei documenti, e salvarli in formato PDF)

Caricare quindi un documento unico, dalla propria area riservata nella sezione "Documenti":

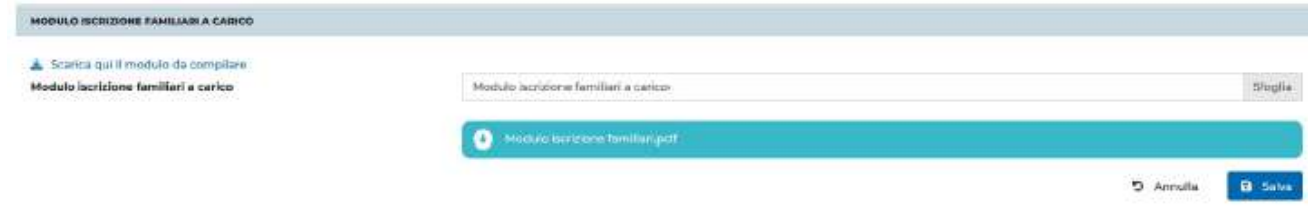

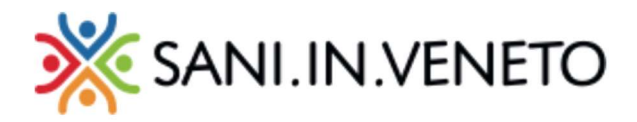

Una volta caricato il modulo, il sistema attiverà il pulsante di inserimento del familiare a carico, nella sezione apposita:

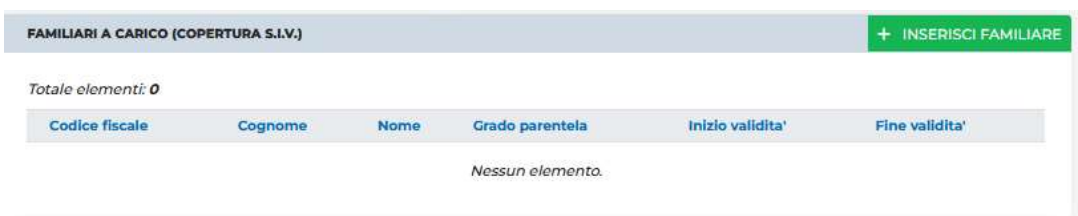

Quindi si aprirà il pannello per l'inserimento dei dati anagrafici relativi al familiare fiscalmente "a carico", da popolare ed infine salvare attraverso l'apposito pulsante "SALVA"

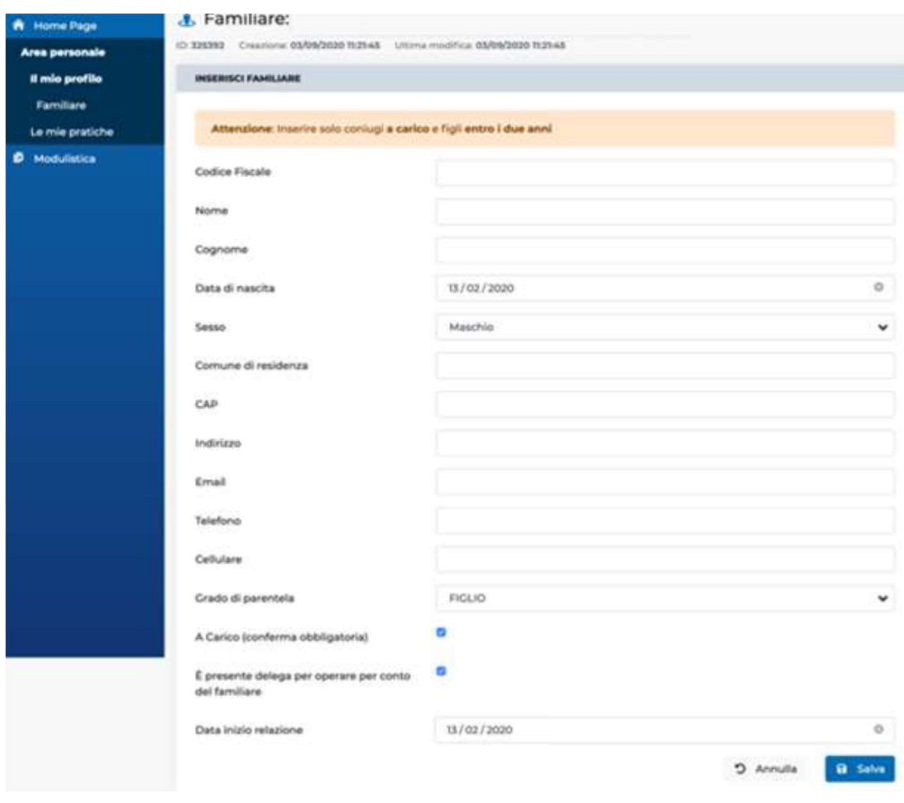

N.B.

Prendere visione dell'informativa privacy e dei termini e condizioni, scaricabili dal sito www.saninveneto.it Il Fondo si riserva di effettuare delle verifiche a campione, richiedendo documentazione aggiuntiva ad integrazione di quanto dichiarato.

Chiunque rilasci delle dichiarazioni mendaci, le quali presentino dei vizi documentabili e inequivocabili, sarà tenuto a rispondere per dichiarazione di falso.